## Directions for using Dreambox at home. Visit https://www.hcpss.me

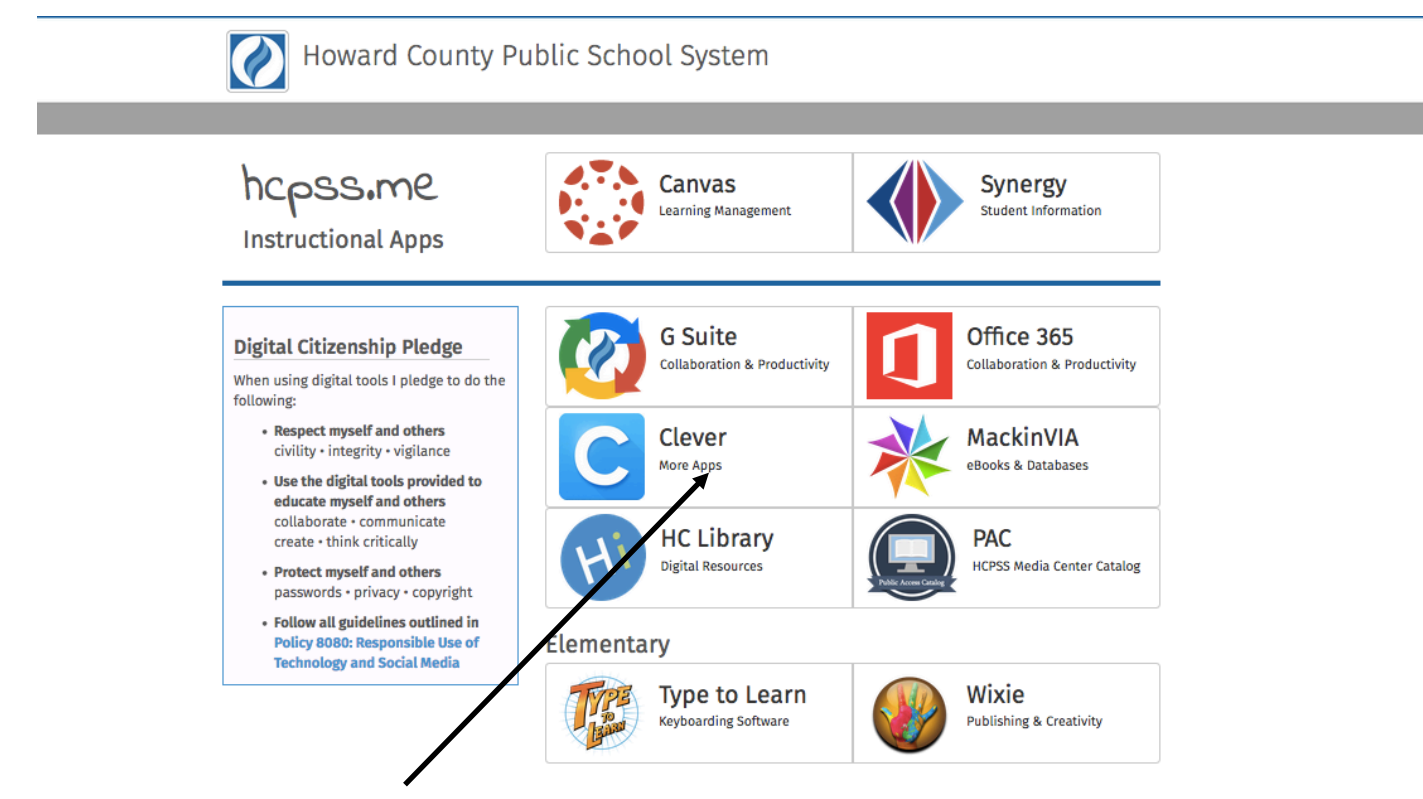

To access Dreambox from a computer, laptop or Chromebook, click on Clever and log in with your child's username and password.

> To access Dreambox from an iPad, you must first download the Dreambox app (don't open the app). Follow the steps above, the app will open up automatically when you log in through hcpss.me.

\*\*Dreambox does not currently work on Kindle Fire, Android tablets or smartphones.